# **Módulo 10**

#### **Sistemas Gráficos e Interação**

Instituto Superior de Engenharia do Porto

Filipe Pacheco ffp@isep.ipp.pt

## **Iluminação**

**SGRAI 2020/21 DEI-ISEP** 172

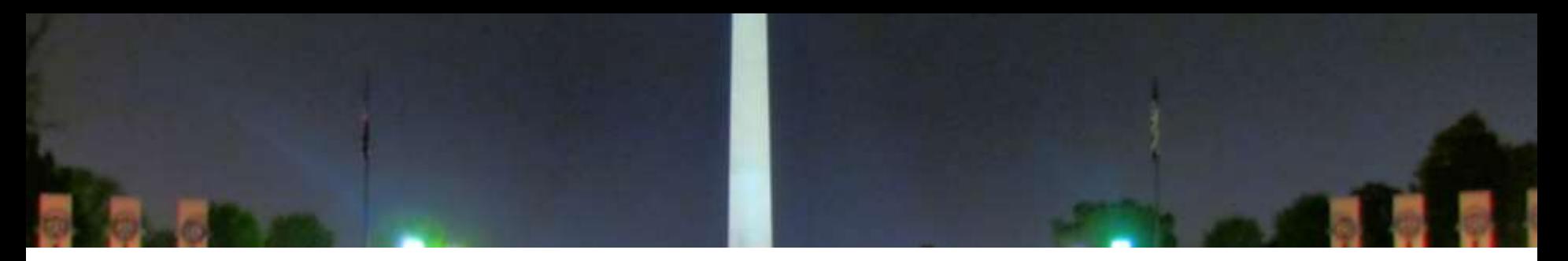

- Tipos de iluminação
- Fontes de Luz
- Modelos de iluminação
- Materiais

#### Esfera iluminada ou não

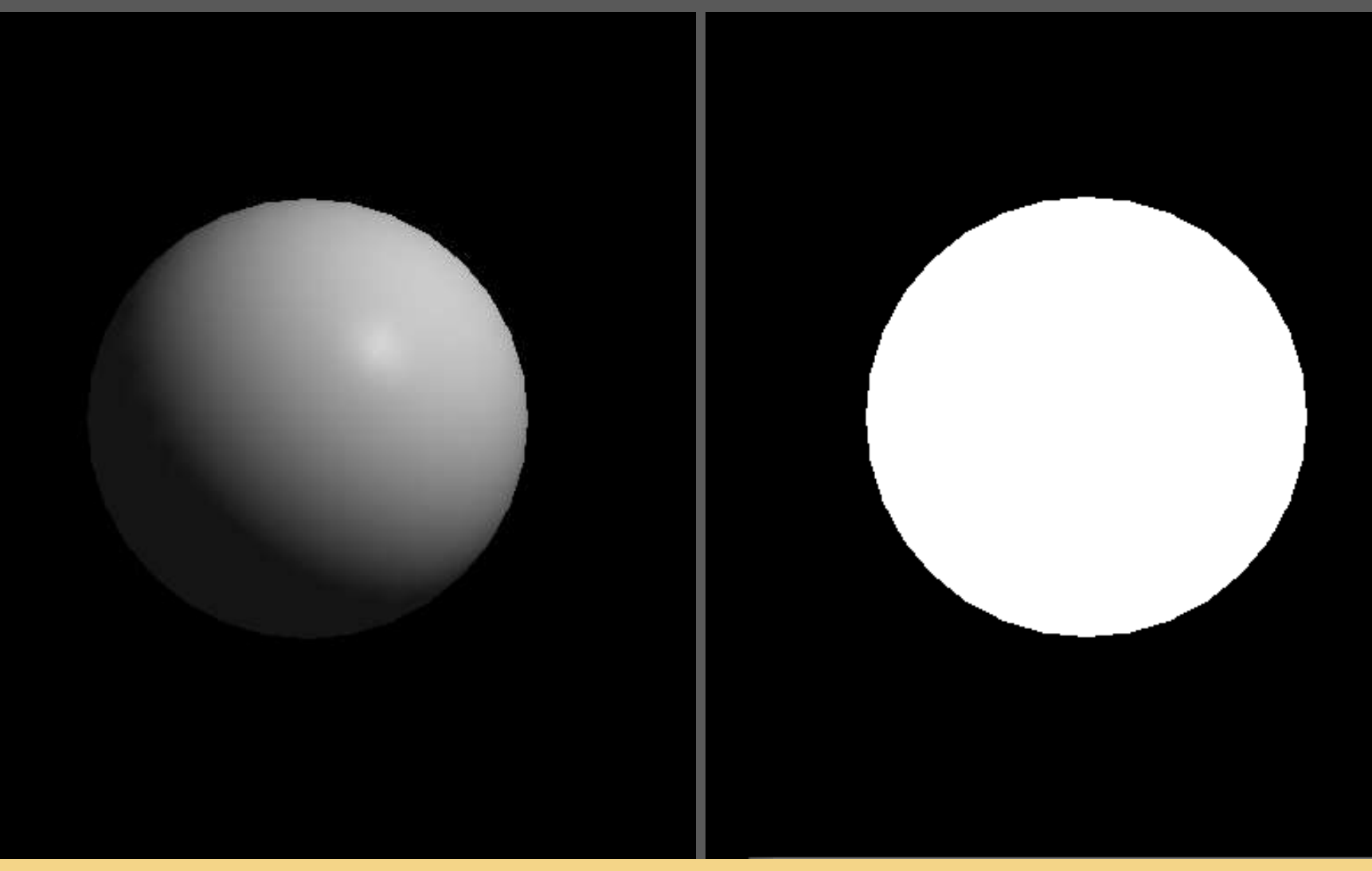

#### **SGRAI 2020/21**

### **Iluminação**

- OpenGL aproxima luz do mundo real em componentes RGB
	- **Fontes de luz**  emitem luz
	- **Objetos (materiais)**  refletem luz
		- Espalhando-a genericamente
		- Espalhando-a numa direção preferencial
- Luz de uma cena é proveniente de várias fontes de luz

Posicionais, direcionais ou ambiente

### **Tipos de reflexão**

#### **Ambiente**

Luz espalhada uniformemente em todas as direções; resulta da luz a bater e ser refletida em superfícies

#### **Difusa**

Luz vinda de uma determinada direção; ao bater numa superfície a luz é espalhada uniformemente

#### **Especular**

Luz vinda de uma determinada direção; ao bater numa superfície a luz é refletida numa direção especifica

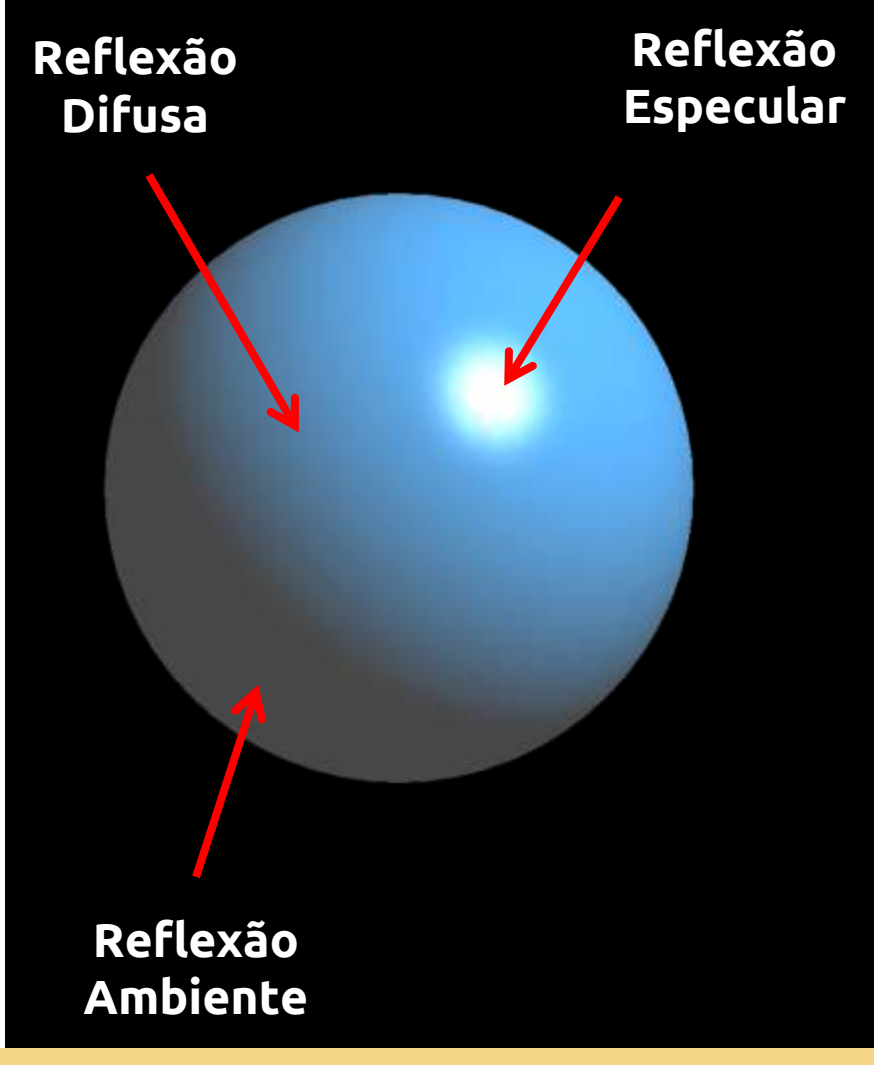

#### **SGRAI 2020/21** 176

### **Tipos de reflexão**

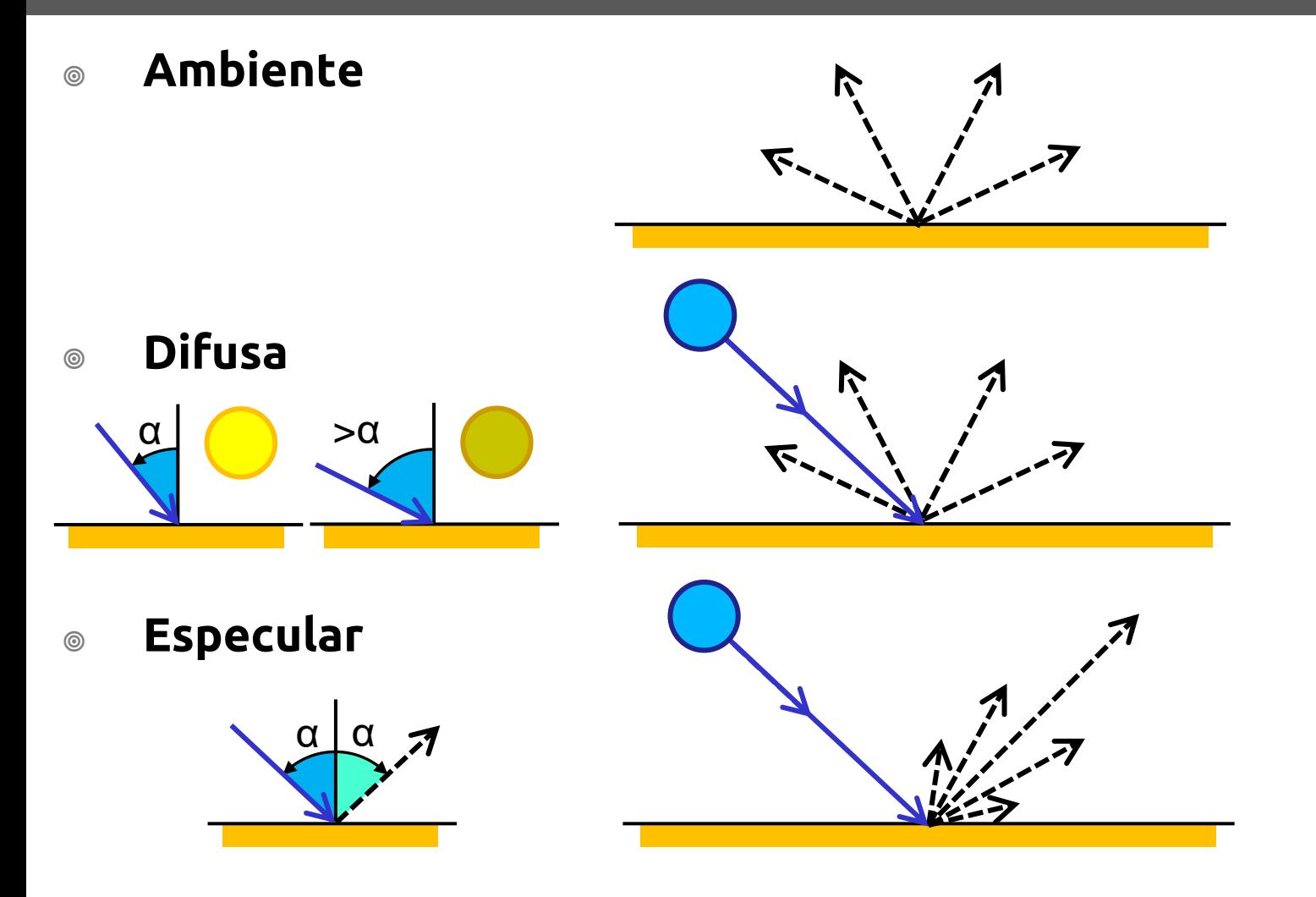

**SGRAI 2020/21** DEI-ISEP

### **Iluminação em OpenGL**

- Passos necessários:
	- 1. Configurar e posicionar uma ou mais fontes de luz
	- 2. Configurar e escolher um modelo de iluminação (nível de luz ambiente e posicionamento do ponto de vista).
	- 3. Definir propriedades dos materiais que compõem os objetos da cena
	- 4. Definir normais para cada vértice (irão determinar a orientação do objeto em relação às fontes de luz)

### **Vetor normal**

- **glNormal(x, y, z)**
	- Utilizado para calcular a maneira como a luz reflete na superfície do objeto
	- Define um vetor perpendicular à superfície/vértice
		- Invocado dentro de *glBegin*/*glEnd* antes de *glVertex*
	- Deve ter comprimento unitário
		- Dividir cada componente x, y, z pelo comprimento da normal  $\sqrt{x^2 + y^2 + z^2}$
		- **glEnable(GL\_NORMALIZE)**

#### Normais

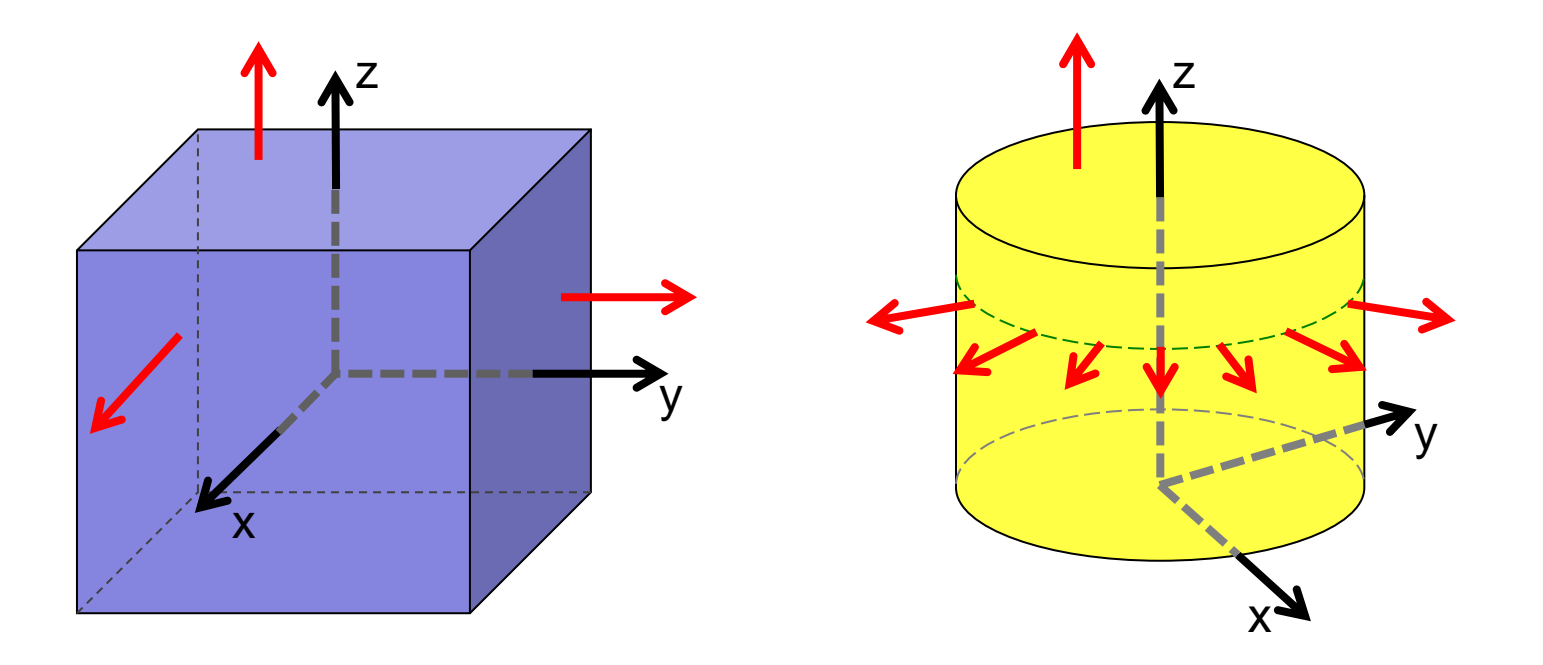

#### **Exemplo**

```
void display()
{
    ...
   glBegin(GL_POLYGON)
       glNormal3f(1.0, 0.0, 0.0);
       glVertex3f(0, 1, 0);
       glVertex3f(0, 0, 0);
       glVertex3f(0, 0, -1);
       glVertex3f(0, 1, -1);
   glEnd();
    ...
}
```
#### Normais

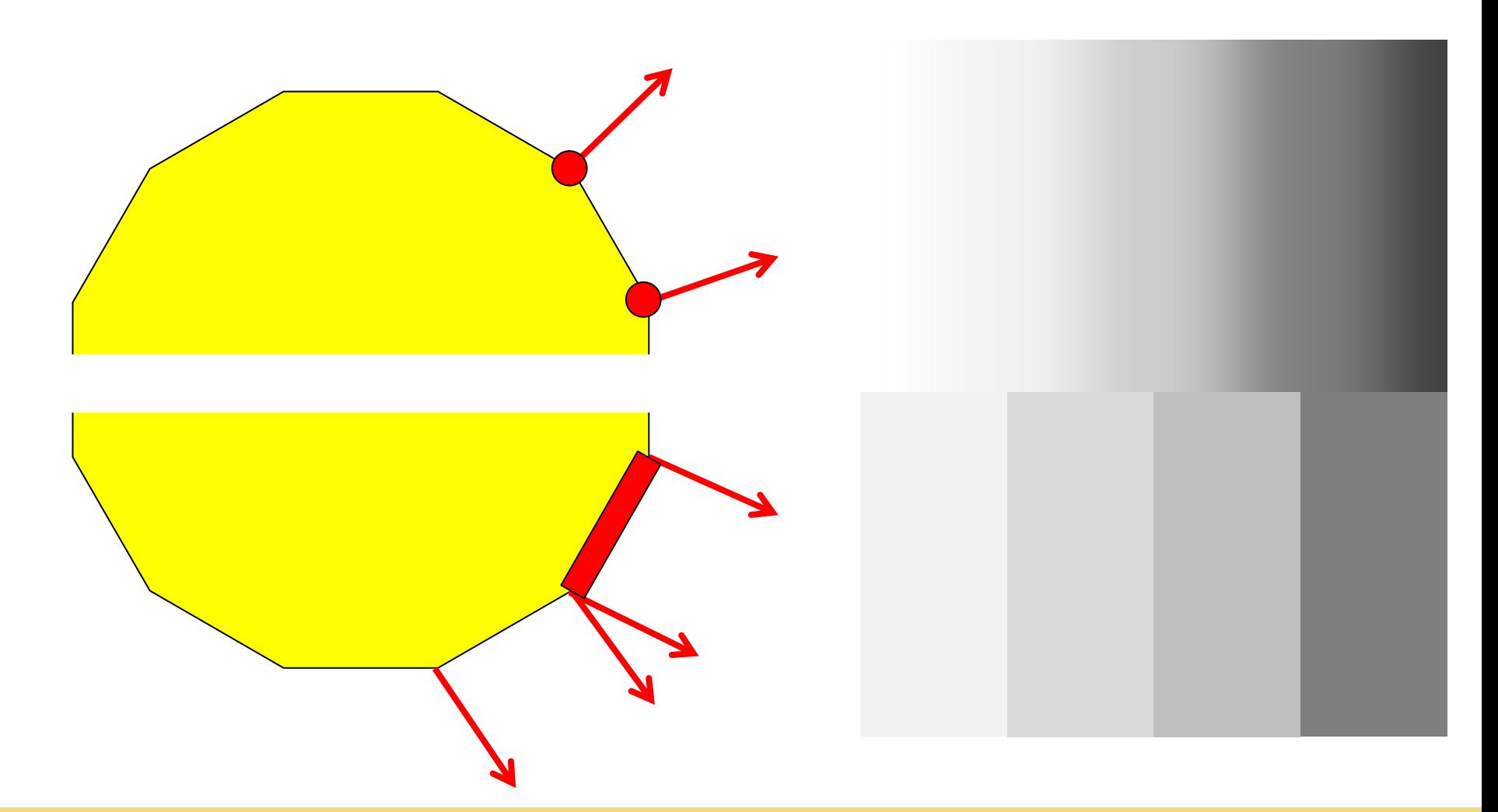

#### **SGRAI 2020/21**

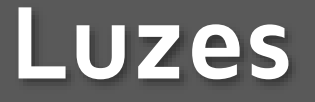

- glLightfv (luz, parâmetro, valor)
	- Luz
		- $\circ$  GL LIGHT0 .. GL LIGHT7
	- Parâmetro
		- ◎ GL AMBIENT
		- ◎ GL DIFFUSE
		- GL\_SPECULAR
		- ◎ GL POSITION
		- ...

### **Parâmetro de glLight**

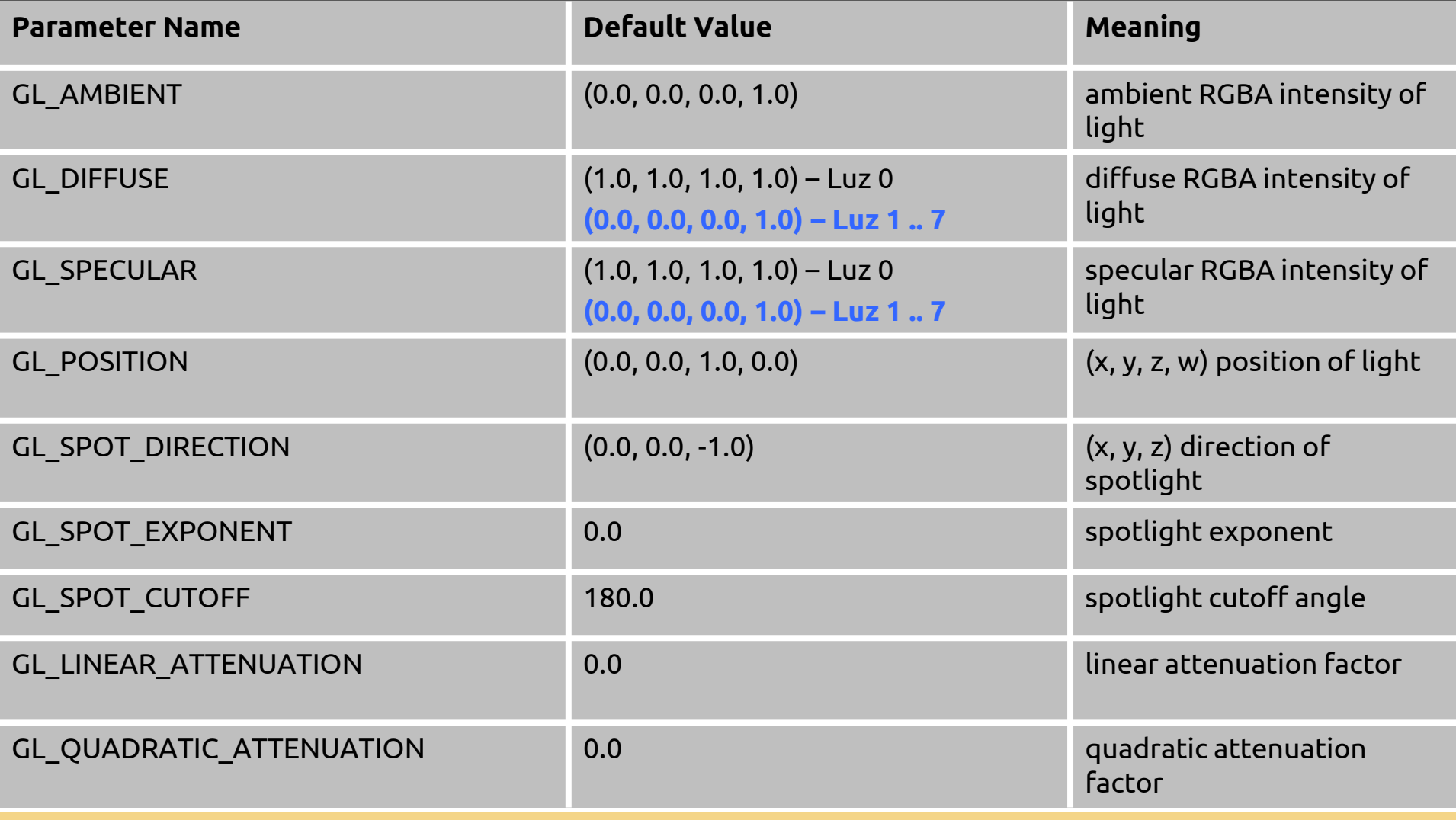

**SGRAI 2020/21 DEI-ISEP** 184

### **GL\_POSITION**

- Luz posicional
	- $\circ$   $(x, y, z, w)$
	- $\bullet \quad w \neq 0 \rightarrow \text{posicional}$ 
		- *Guardada em Eye coordinates (movendo a câmara a luz "vai junto")*
		- *Atenuação ativada.*

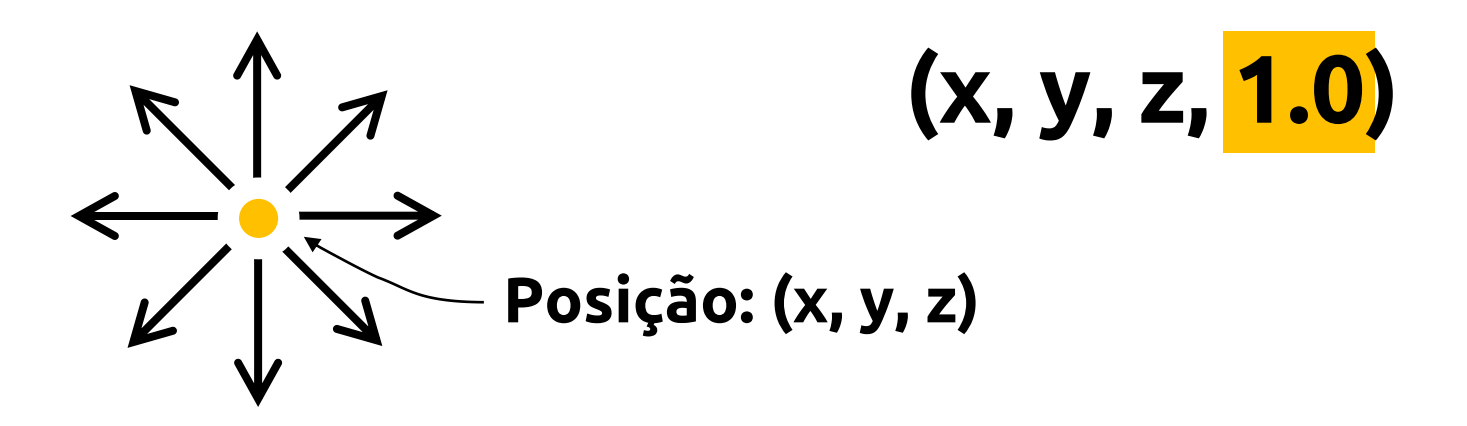

### **GL\_POSITION**

- Luz direcional
	- $\circ$   $(x, y, z, w)$
	- $\omega$  w = 0  $\rightarrow$  direcional
		- *Apenas indicamos a direção da luz, posição é irrelevante*
		- *Atenuação desativada*

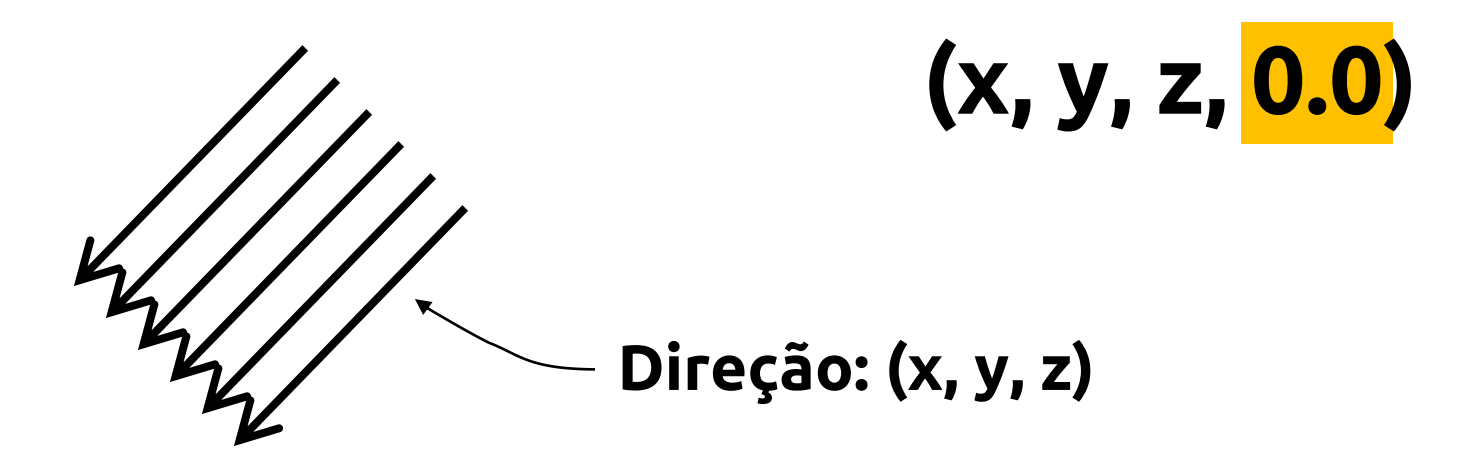

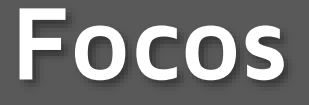

- Por omissão uma luz emite em todas as direções
- É possível definir um foco indicando a direção e a abertura

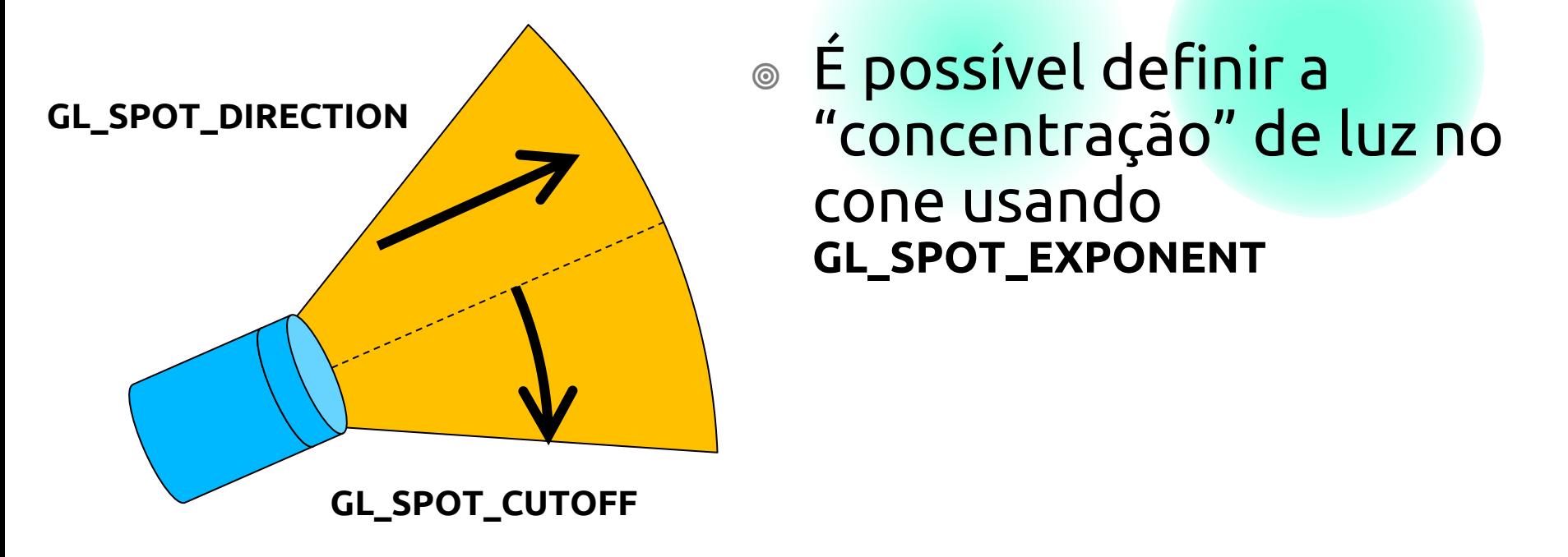

 É possível definir a "concentração" de luz no cone usando **GL\_SPOT\_EXPONENT**

#### **Exemplo**

```
void init()
```
**...**

**...**

#### **{**

**GLfloat light\_ambient[] = { 0.0, 0.0, 0.0, 1.0 }; GLfloat light\_diffuse[] = { 1.0, 1.0, 1.0, 1.0 }; GLfloat light\_specular[] = { 1.0, 1.0, 1.0, 1.0 }; GLfloat light\_position[] = { 1.0, 1.0, 1.0, 0.0 };**

#### **glLightfv(GL\_LIGHT0, GL\_AMBIENT, light\_ambient); glLightfv(GL\_LIGHT0, GL\_DIFFUSE, light\_diffuse); glLightfv(GL\_LIGHT0, GL\_SPECULAR, light\_specular); glLightfv(GL\_LIGHT0, GL\_POSITION, light\_position);**

**}**

## **Ligar/desligar iluminação**

 glEnable(GL\_LIGHTING) glDisable(GL\_LIGHTING)

> Ativa/Desativa a iluminação, é semelhante a um "interruptor geral" de uma casa

 glEnable(GL\_LIGHT*n*) glDisable(GL\_LIGHT*n*)

> Liga e desliga uma fonte de luz, é semelhante ao interruptor de uma lâmpada ou de um candeeiro *n* é um inteiro entre 0 e 7

**I**

**O**

### **Modelo de iluminação**

- glLightModel(parâmetro, valor) Parâmetro:
	- © GL LIGHT MODEL AMBIENT
		- Luz ambiente existente na cena Default: (0.2, 0.2, 0.2, 1.0)
	- © GL LIGHT MODEL LOCAL VIEWER
		- Controla o cálculo das reflexões Default: GL\_FALSE
	- $\circ$  GL LIGHT\_MODEL\_TWO\_SIDE
		- Controla o tratamento da iluminação para as duas faces dos polígonos Default: GL\_FALSE

#### **Materiais**

- glMaterial(face, parâmetro, valor)
	- Face
		- ◎ GL\_FRONT
		- ◎ GL\_BACK
		- GL\_FRONT\_AND\_BACK
	- Parâmetro
		- GL\_AMBIENT
		- GL\_DIFFUSE
		- ◎ GL SPECULAR
		- ...

### **Parâmetro de glMaterial**

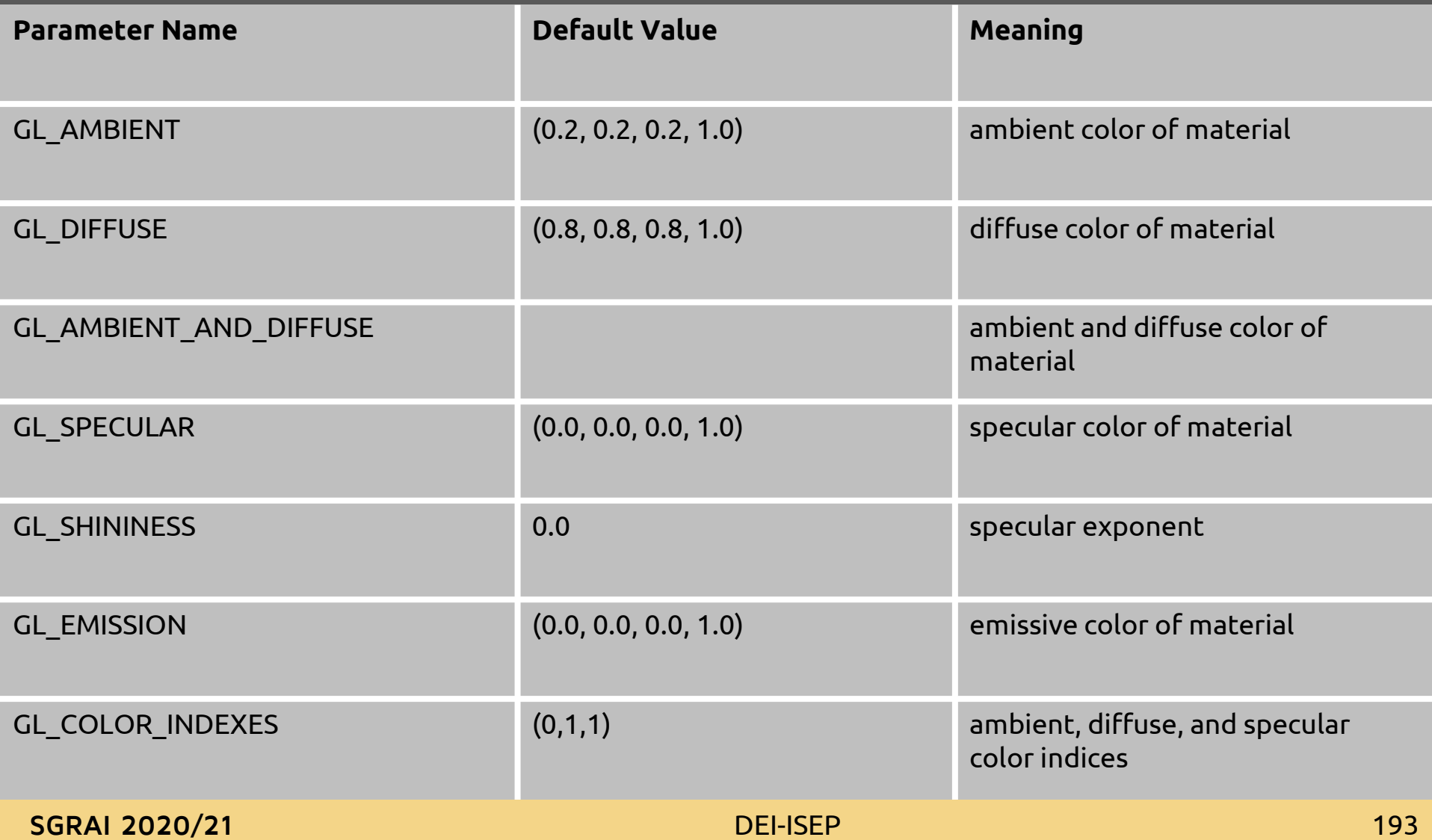

#### **Materiais**

- Possuem componente ambiente, difusa, especular e emissora
	- Ambiente e difusa definem a cor do objeto e são normalmente iguais
	- Especular é normalmente branco para garantir a cor das fontes de luz
	- Emissora simula uma fonte de luz dentro do próprio objeto

#### **Materiais**

- Percentagem de reflexão de cada componente de cor RGB
	- Exemplo:
		- $\circ$  R = 1.0, G = 0.5, B = 0.0
		- Reflete **todo** o vermelho
		- Reflete 50% do verde
		- **Absorve todo** o azul
	- Ou seja:
		- Fonte de Luz emite (LR, LG, LB)
		- Material reflete (MR, MG, MB)
		- $\circledcirc$ "Cor" visível = (LR\*MR, LG\*MG, LB\*MB)

#### **Materiais: exemplo**

- $\circ$  Objeto vermelho  $\{1.0, 0.0, 0.0\}$ 
	- Com fonte de Luz vermelha {1.0, 0.0, 0.0}
		- ➔ objeto vermelho {1.0, 0.0, 0.0}
	- Com fonte de Luz branca {1.0, 1.0, 1.0}
		- $\rightarrow$  objeto vermelho {1.0, 0.0, 0.0}
		- Só a componente vermelha da luz branca é refletida
	- Com fonte de Luz verde  $\{0.0, 1.0, 0.0\}$ 
		- ➔ objeto preto {0.0, 0.0, 0.0}
		- Todo o verde é absorvido

#### **[Demo](material.app)**

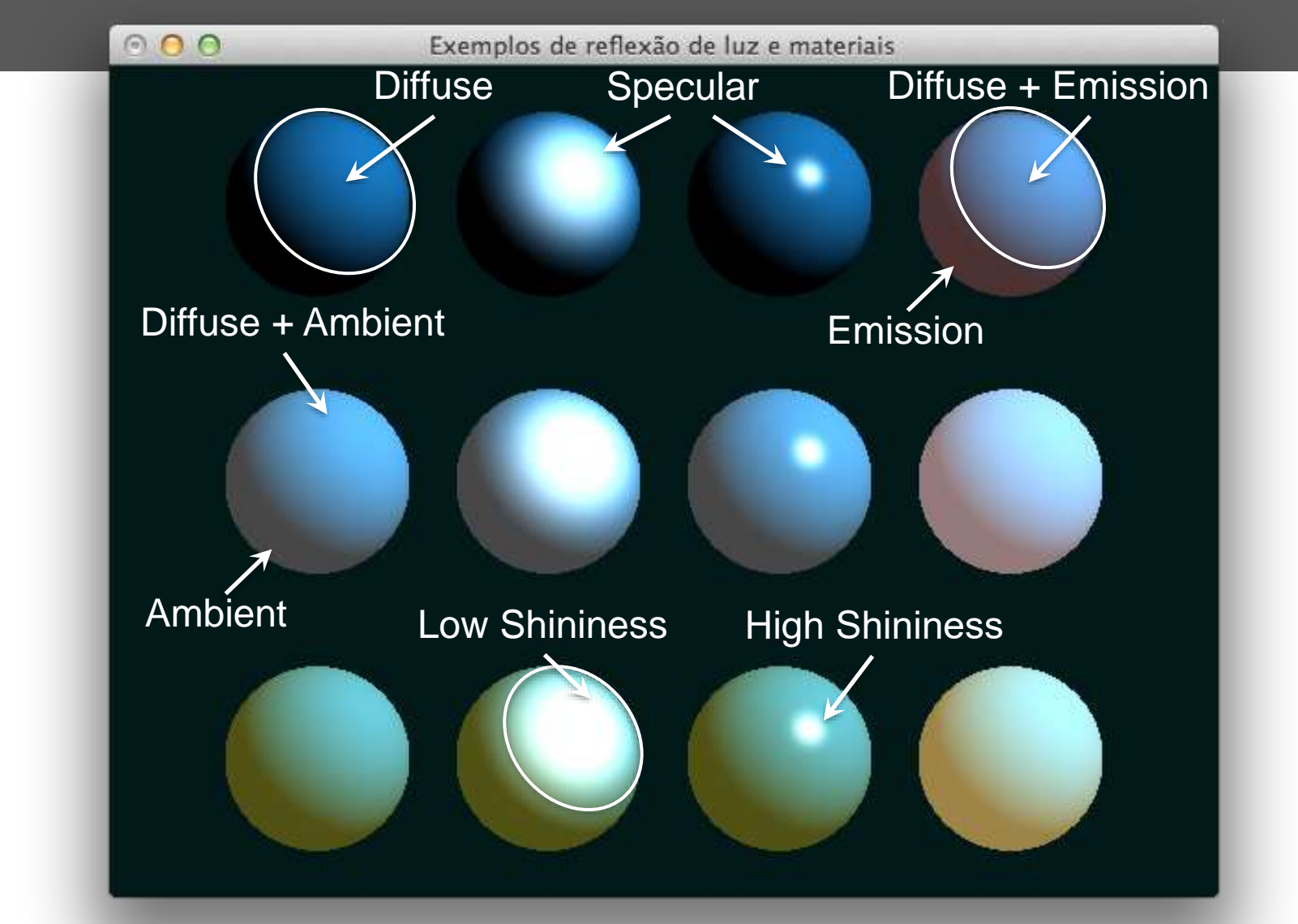

#### SGRAI 2020/21 **DEI-ISEP** 197

### Light lab

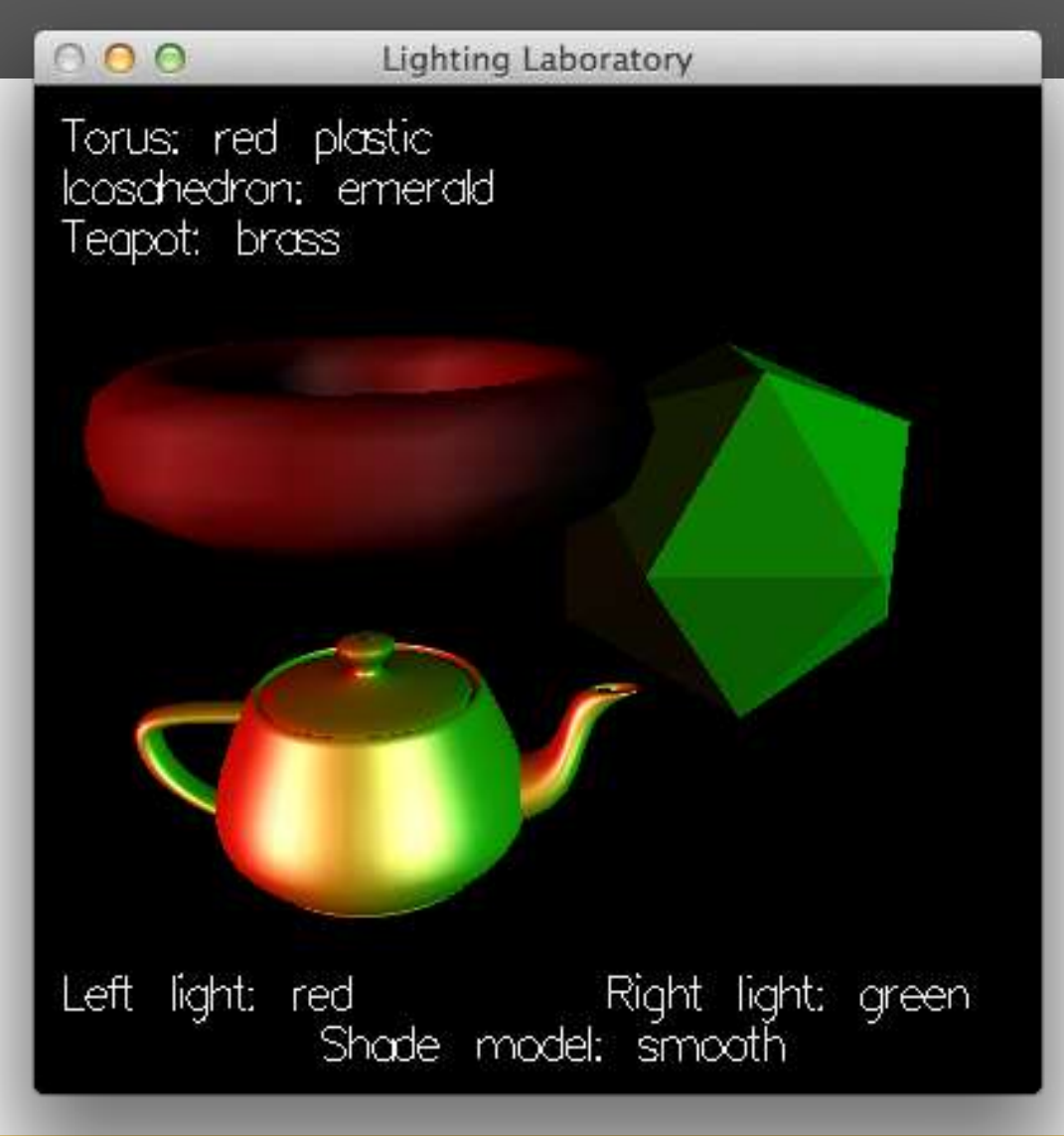

**SGRAI 2020/21** 

#### **Posicionar luzes na cena**

- Em OpenGL a posição de uma fonte de luz (posicional) é tratada como uma primitiva, sendo por isso transformada pela matriz de modelo/vista
- Luz fixa (mundo) Definir posição da luz após as transformações de vista
- Luz móvel (mundo)

Aplicar transformação antes de definir posição da luz

- Luz que acompanha o ponto de vista (câmara)
	- Definir posição da luz **antes** de qualquer transformação (i.e., a seguir a *glLoadIdentity*)
	- Modificar o ponto de vista usando *gluLookAt*

#### **Luz fixa**

```
void display(void)
```

```
{
```

```
GLfloat light_position() = {0.0, 0.0, 0.0, 1.0};
```

```
glClear(GL_COLOR_BUFFER_MASK | GL_DEPTH_BUFFER_MASK);
glLoadIdentity();
```

```
gluLookAt (ex, ey, ez, 0.0, 0.0, 0.0, upx, upy, upz);
glLightfv(GL_LIGHT0, GL_POSITION, light_position);
```

```
glutSolidTorus (0.275, 0.85, 8, 15);
glFlush();
```
**}**

#### **Luz móvel**

**static GLdouble spin;**

```
void display(void)
{
  GLfloat light_position[] = { 0.0, 0.0, 1.5, 1.0 };
  glClear(GL_COLOR_BUFFER_BIT | GL_DEPTH_BUFFER_BIT);
  glPushMatrix();
    // viewing transformation
  gluLookAt(0.0, 0.0, 5.0, 0.0, 0.0, 0.0, 0.0, 1.0, 0.0);
    // light position
  glPushMatrix();
      glRotated(spin, 1.0, 0.0, 0.0);
      glLightfv(GL_LIGHT0, GL_POSITION, light_position);
```

```
glPopMatrix();
```

```
// draw world
```
**...**

**}**

#### Demo

O O /Users/matos/Documents/cadeiras/SGRAI/2012-13/Aulas TP/S...

Welcome to movelight. Right mouse button for menu.

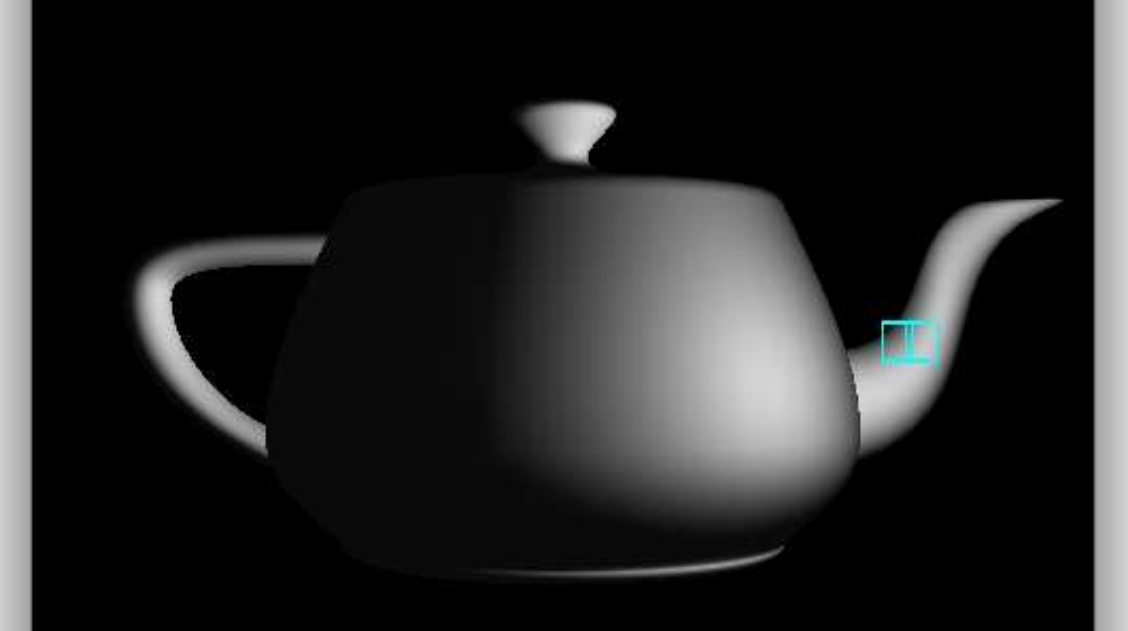

Hold down the left mouse button and move the mouse horizontally to change the light position.

**SGRAI 2020/21** 

#### **Luz no ponto de vista**

```
void reshape (int w, int h)
{
  glViewport(0, 0, (GLint) w, (GLint) h);
  glMatrixMode(GL_PROJECTION);
  glLoadIdentity();
  gluPerspective(40.0, (GLfloat) w/(GLfloat) h, 1.0, 100.0);
  glMatrixMode(GL_MODELVIEW);
  glLoadIdentity();
}
```
#### **Luz no ponto de vista**

```
void display(void)
```

```
{
```

```
GLfloat light_position() = {0.0, 0.0, 0.0, 1.0};
```

```
glClear(GL_COLOR_BUFFER_MASK | GL_DEPTH_BUFFER_MASK);
glLoadIdentity();
```
**glLightfv(GL\_LIGHT0, GL\_POSITION, light\_position); gluLookAt (ex, ey, ez, 0.0, 0.0, 0.0, upx, upy, upz);**

```
glutSolidTorus (0.275, 0.85, 8, 15);
glFlush();
```
**}**